## **Chrome (Desktop)**

**1.** Klicken Sie oben rechts im Chrome-Fenster auf den **Chrome Menü-Button**.

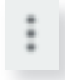

**2.** Klicken Sie auf **Einstellungen**.

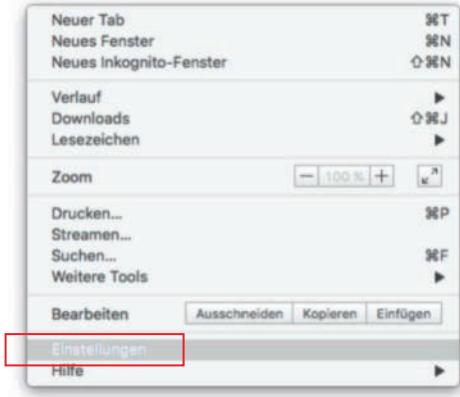

**3.** Klicken Sie auf **Erweiterte Einstellungen** oder **Erweitert**.

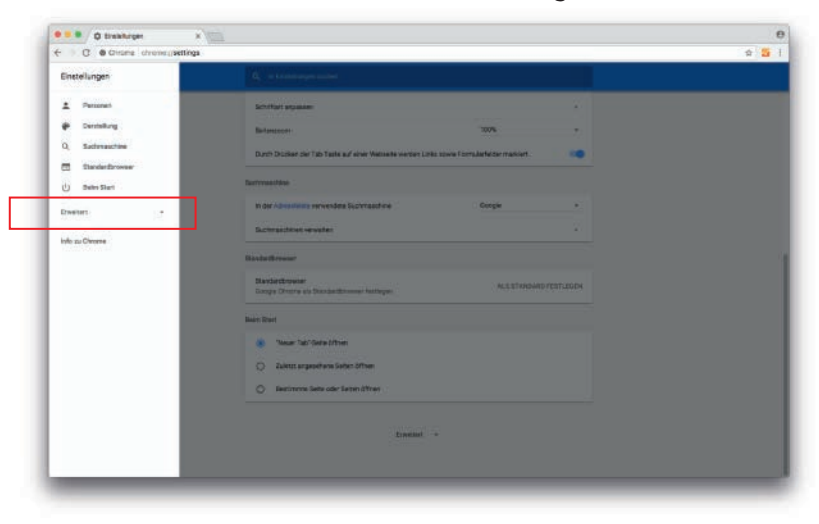

**4.** Klicken Sie im Abschnitt **Privatsphäre und Sicherheit / Sicherheit und Datenschutz** auf **Seiteneinstellungen / Inhaltseinstellungen**.

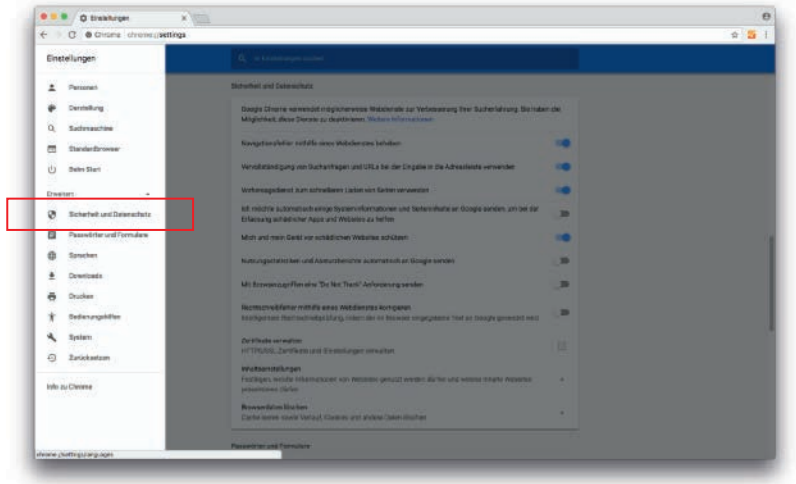

**5.** Klicken Sie auf **Cookies**.

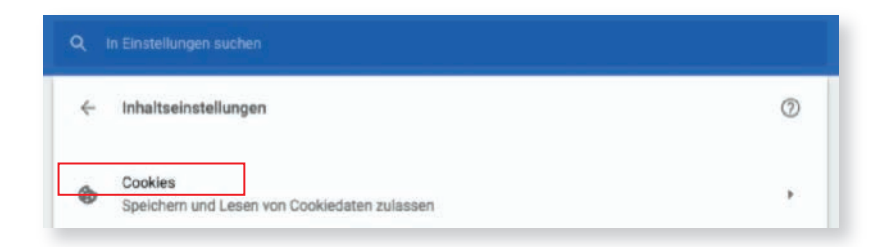

- **6.** Klicken Sie auf den Slider **Seiten das Speichern und Lesen von Cookies erlauben**. In älteren Versionen **Verhindern, dass Seiten Daten speichern**.
- **7.** Klicken Sie auf das Feld **Cookies von Drittanbietern blockieren**.
- **8.** Klicken Sie auf **Alle entfernen**, um alle gespeicherten Cookies zu löschen.

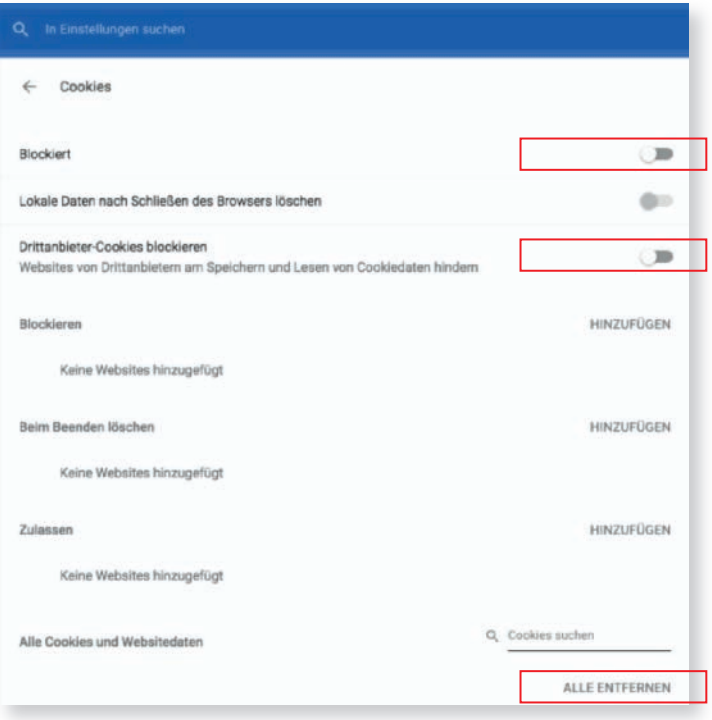

9. Um generell ein Tracking zu verhinden, klicken Sie Mit Browserzugriffen eine "Do Not Track"-**Anforderung senden** an. Diese finden Sie im Abschnitt **Privatsphäre und Sicherheit / Sicherheit und Datenschutz**.

Mit Browserzugriffen eine "Do Not Track"-Anforderung senden

#### **Chrome (Android)**

- **1.** Tippen Sie auf den **Chrome Menü-Button**.
- **2.** Tippen Sie auf **Einstellungen**.
- **3.** Tippen Sie auf **Seiteneinstellungen**.
- **4.** Tippen Sie auf **Cookies**
- **5.** Tippen Sie auf den Slider Cookies, um Cookies auszuschalten. Chrome speichert keine Cookies mehr.

#### **Safari (Desktop)**

- **1.** Klicken Sie in der Menüleiste von Safari auf das **Safari Menü**.
- **2.** Klicken Sie auf **Einstellungen**.

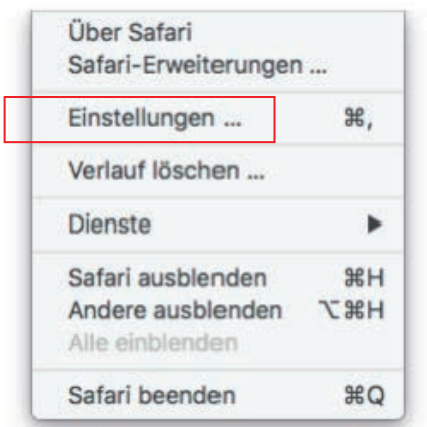

- **3.** Klicken Sie auf den Reiter **Privatsphäre / Datenschutz**.
- **4.** Klicken Sie auf den Radiobutton **Immer blockieren**. Safari speichert keine Cookies mehr.

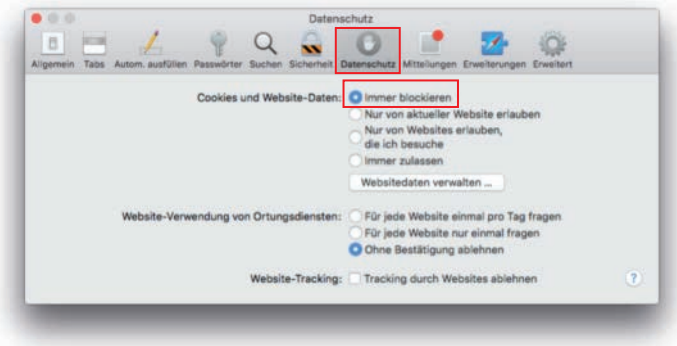

**5.** Um generell ein Tracking zu verhinden, klicken Sie auf **Datenschutz** und setzen bei **Website-Tracking** ein Häckchen.

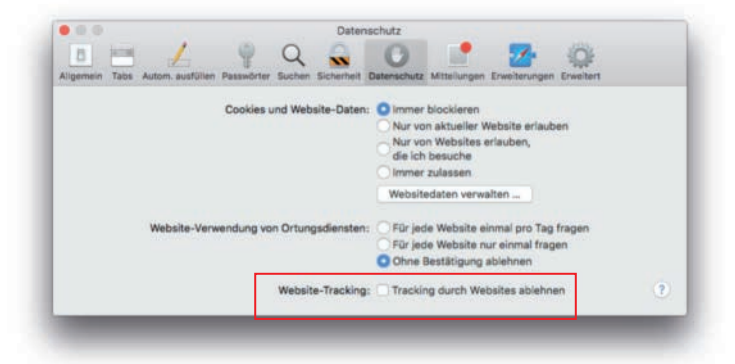

#### **Safari (iOS)**

- **1.** Tippen Sie auf die **Einstellungen**. Sie können die Cookie-Einstellungen von Safari in den Einstellungen Ihres Geräts ändern. Aufgrund von Einschränkungen für Apps von Drittanbietern von Apple in Chrome für iOS können Sie keine Cookies blockieren. Wenn Sie Chrome verwenden und Cookies blockieren möchten, müssen Sie entweder im Inkognito-Modus surfen oder auf Safari wechseln.
- **2.** Tippen Sie auf Safari.
- **3.** Tippen Sie im Abschnitt **Privatsphäre und Sicherheit** auf **Cookies blockieren**.
- **4.** Tippen Sie auf **Immer blockieren**. Safari speichert keine Cookies mehr.

# **Firefox**

- **1.** Klicken Sie oben rechts im Firefox-Fenster auf den **Firefox Menü-Button**.
- **2.** Klicken Sie auf **Optionen**.
- **3.** Klicken Sie auf den Reiter **Privatsphäre**.
- **4.** Klicken Sie im Abschnitt **Verlauf** auf das Dropdown-Menü Firefox.
- **5.** Klicken Sie auf **Individuelle Einstellungen für den Verlauf verwenden**.
- **6.** Klicken Sie auf das Feld **Cookies von Seiten erlauben**. Wenn Sie hier das Häkchen entfernen, wird verhindert, dass Firefox Cookies speichert.

# **Internet Explorer**

- **1.** Klicken Sie auf **Tools Menü** oder den Button mit dem **Zahnrad**.
- **2.** Klicken Sie auf **Internetoptionen**.
- **3.** Klicken Sie auf den Reiter **Privatsphäre**.
- **4.** Klicken Sie auf den Button **Erweitert**.
- **5.** Klicken Sie bei **Cookies von Anbietern und Drittanbietern auf Blockieren**.
- **6.** Klicken Sie auf das Feld **Sitzungs-Cookies immer erlauben**.
- **7.** Klicken Sie auf OK, um Ihre Änderungen zu speichern. Der Internet Explorer wird keine Cookies mehr speichern.

# **Tipps**

Das Deaktivieren von Cookies verhindert, dass Sie auf Seiten, die Sie häufig besuchen, eingeloggt bleiben. Wenn Sie nicht möchten, dass Cookies für Ihre aktuelle Surf-Sitzung gespeichert werden, schalten Sie den privaten oder Inkognito-Modus Ihres Browsers ein. In diesem Modus werden keine Cookies gespeichert.

### **Warnungen**

Denken Sie daran, dass Cookies die einzige Möglichkeit sind, wie die meisten Webseiten Daten über Sie speichern können. Wenn Sie Cookies komplett deaktivieren, kann es sein, dass Sie sich bei wichtigen Services nicht mehr einloggen können (z.B. Online-Banking, E-Mail Client). Das gelegentliche Löschen von alten Cookies ist eine bessere Variante als das komplette Deaktivieren von Cookies.